# QUICK-START GUIDE ALLEN & HEATH XONE:K1

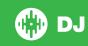

## **Installation and Setup**

The Allen & Heath XONE:K1 is a class compliant USB plug and play device and requires no further driver installation.

**NOTE:** The Allen & Heath XONE:K1 is an additional controller that will only work in addition to supported Serato DJ hardware. Click here to see a list of supported Serato DJ hardware.

- 1. Download and install the latest version of Serato DJ from http://serato.com/dj/downloads
- 2. Connect your supported Serato DJ hardware to a USB port.
- 3. Connect your Allen & Heath XONE:K1 to an available USB Port.
- 4. Open Serato DJ.

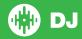

## **Controller**

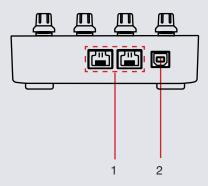

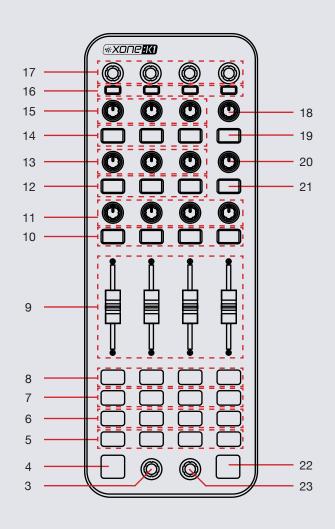

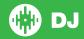

NOTE: The SHIFT button is used with other buttons that have shift modifier functions.

| #  | XONE:K1 Control         | Function                                                                                                    | Shift                                    |
|----|-------------------------|----------------------------------------------------------------------------------------------------|------------------------------------------|
| 1  | X-LINK                  | Connect X-LINK cable to other X-LINK devices                                                                               |                                          |
| 2  | USB                     | Connect USB cable to your computer                                                                                         |                                          |
| 3  | LIBRARY SCROLL DECK 1/3 | Turn to scroll through your library, push to load highlighted track to deck 1                                              | Push to load highlighted track to deck 3 |
| 4  | SHIFT                   | Used in conjunction with controls that have shift modifier functions                                                       |                                          |
| 5  | PLAY/PAUSE              | Play/Pause loaded track.                                                                                                   |                                          |
| 6  | TEMP CUE                | Set or jump to temporary cue                                                                                               | Reverse play                             |
| 7  | PITCH BEND DOWN         | Pitch bend current track down                                                                                              |                                          |
| 8  | PITCH BEND UP           | Pitch bend current track up                                                                                                |                                          |
| 9  | USER MAPPABLE FADERS    | These can be MIDI mapped using the Serato DJ MIDI feature.                                                                 |                                          |
| 10 | SYNC                    | Enable SYNC                                                                                                    | SYNC Off                                 |
| 11 | FILTER                  | Combo High Pass/Low Pass Filter                                                                                            |                                          |
| 12 | FX UNIT 1 FX ON         | Enable FX Unit 1 FX ON/OFF for specific deck/Adjust FX parameter (single FX mode)                                          |                                          |
| 13 | FX UNIT 1 DRY/WET       | Adjust FX slot parameter in FX Unit 1                                                                                      | Select FX for slot                       |
| 14 | FX UNIT 2 FX ON         | Enable FX Unit 2 FX ON/OFF for specific deck/Adjust FX parameter (single FX mode)                                          |                                          |
| 15 | FX UNIT 2 DRY/WET       | Adjust FX slot parameter in FX Unit 2                                                                                      | Select FX for slot                       |
| 16 | AUTO LOOP               | Press to engage current Auto loop                                                                                          |                                          |
| 17 | AUTO LOOP               | Turn to select loop size. Push to set Auto Loop.                                                                           | Loop Shift/Beat Jump                     |
| 18 | FX UNIT 1 BEATS         | Adjust beats multiplier for FX Unit 1                                                                                      |                                          |
| 19 | FX UNIT 1 TAP TEMPO     | Tap beats multiplier tempo for FX Unit 1                                                                                   |                                          |
| 20 | FX UNIT 2 BEATS         | Adjust beats multiplier for FX Unit 2                                                                                      |                                          |
| 21 | FX UNIT 2 TAP TEMPO     | Tap beats multiplier tempo for FX Unit 2                                                                                   |                                          |
| 22 | EXIT SETUP              | Press to enable HOT CUE mode. Used to trigger 4 cue points from the XONE:K1. SEE THE HOT CUES SECTION FOR MORE INFORMATION |                                          |
| 23 | LIBRARY SCROLL DECK 2/4 | Turn to scroll through your library, push to load highlighted track to deck 2                                              | Push to load highlighted track to deck 4 |

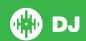

#### **Hot Cues**

Press the **EXIT SETUP** button to enable **Hot Cue** mode. While the controller is in Hot Cue mode the **Pitch Bend Up, Pitch Bend Down, Temp Cue** and **Play/Pause** buttons for each deck will allow playback of Hot Cue points in Serato DJ. Use **SHIFT** to delete Cue Points while in Hot Cue mode.

| XONE:K1 Control | Normal Mode               | Hot Cue mode   | Hot Cue mode<br>w/ SHIFT |
|-----------------|---------------------------|----------------|--------------------------|
| PITCH BEND UP   | Nudge pitch up            | Set/Play Cue 1 | Delete Cue 1             |
| PITCH BEND DOWN | Nudge pitch down          | Set/Play Cue 2 | Delete Cue 2             |
| TEMP CUE        | Set or play from temp cue | Set/Play Cue 3 | Delete Cue 3             |
| PLAY/PAUSE      | Play/Pause track          | Set/Play Cue 4 | Delete Cue 4             |

## Looping

You have up to 8 loops per track in Serato DJ. You can control Auto Loops using the Loop knobs on the top of the XONE:K1 controller. Manual loops can be controlled from within the software.

| XONE:K1 Control | Serato DJ function    | Shift                   |
|-----------------|-----------------------|-------------------------|
| KNOB PUSH       | Turn Auto Loop On     | N/A                     |
| KNOB TURN       | Auto Loop size select | Loop Shift/Beat<br>Jump |

NOTE You can also save a loop to the next available free loop slot in the software. To do this click + on an available loop slot. Your loops are saved to the file and recalled the next time it is loaded. They are not lost if the file is moved or renamed.

#### **DJ-FX**

The DJ-FX in Serato DJ are powered by iZotope™. Click the FX tab to open the FX panel. Select either 1, 2, 3, 4 or M to assign the selected effect bank to a deck or Master Output.

There are two available modes in the DJ-FX. Single FX Mode allows you to select one effect per FX bank, and has multiple parameters that can be adjusted. Multi FX Mode allows you to select up to three effects per FX bank, and adjust only one parameter, the FX Depth. The same effects available in Single FX mode are available in Multi FX mode, as well some additional presets.

You can select between the two FX modes by clicking either the Single FX mode button in the software.

| XONE:K1 Control | Single FX mode                 | Multi FX mode           | Shift     |
|-----------------|--------------------------------|-------------------------|-----------|
| BUTTON 1        | FX On/Off                      | FX 1 On/Off             | Select FX |
| BUTTON 2        | Adjust FX parameter 2          | FX 2 On/Off             | Select FX |
| BUTTON 3        | Adjust FX parameter 3          | FX 3 On/Off             | Select FX |
| BUTTON 4        | Tap Tempo                      | Tap Tempo               | N/A       |
| KNOB 1          | Adjust FX Wet/Dry              | Adjust FX 1 Wet/<br>Dry | N/A       |
| KNOB 2          | N/A                            | Adjust FX 2 Wet/<br>Dry | N/A       |
| KNOB 3          | N/A                            | Adjust FX 3 Wet/<br>Dry | N/A       |
| KNOB 4          | Adjust BEATS multiplier timing | N/A                     | N/A       |

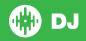

#### **MIDI**

The MIDI control feature in Serato DJ provides the ability to map Serato DJ software functions to MIDI controller functions such as keyboards, triggers, sliders, and knobs. Integrating MIDI controllers into your Serato DJ setup can improve live performance usability, such as hitting pads on a MIDI controller to trigger Loops and Cue Points.

For more information download the Serato DJ manual by going to http://serato.com/dj/downloads

**NOTE:** You are only be able to map the User Mapable Faders on the XONE:K1. Please connect a secondary MIDI controller if you wish to further use the Serato DJ MIDI functionality.

### **Using the Tool Tips**

Click on the icon to enable Tool Tips. This is located in between the MIDI and setup button in the top right hand corner of the screen. Tool Tips provide a handy way to learn the various features of Serato DJ.

Move the mouse over a section of the screen to bring up a context sensitive tool tip. Holding the mouse over the button with Tool Tips turned on will show you a list of all keyboard shortcuts.

For more information about how to use Serato DJ, please go to our website www.serato.com or refer to the Serato DJ Software Manual. For more information on your controller, please refer to the hardware manual.

For further help, please contact support@serato.com or go to www.serato.com/dj/support

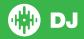